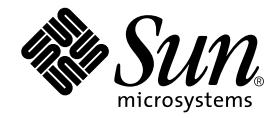

# Sun Fire™ Link Software Installation Guide

Sun Microsystems, Inc. 4150 Network Circle Santa Clara, CA 95054 U.S.A. 650-960-1300

Part No. 806-1401-10 December 2002, Revision A

Send comments about this document to: docfeedback@sun.com

Copyright 2002 Sun Microsystems, Inc., 4150 Network Circle, Santa Clara, California 95054, U.S.A. All rights reserved.

Sun Microsystems, Inc. has intellectual property rights relating to technology embodied in the product that is described in this document. In particular, and without limitation, these intellectual property rights may include one or more of the U.S. patents listed at http://www.sun.com/patents and one or more additional patents or pending patent applications in the U.S. and in other countries.

This document and the product to which it pertains are distributed under licenses restricting their use, copying, distribution, and decompilation. No part of the product or of this document may be reproduced in any form by any means without prior written authorization of Sun and its licensors, if any.

Third-party software, including font technology, is copyrighted and licensed from Sun suppliers.

Parts of the product may be derived from Berkeley BSD systems, licensed from the University of California. UNIX is a registered trademark in the U.S. and in other countries, exclusively licensed through X/Open Company, Ltd.

Sun, Sun Microsystems, the Sun logo, AnswerBook2, docs.sun.com, Sun Fire, RSM, SunVTS, and Solaris are trademarks or registered trademarks of Sun Microsystems, Inc. in the U.S. and in other countries.

All SPARC trademarks are used under license and are trademarks or registered trademarks of SPARC International, Inc. in the U.S. and in other countries. Products bearing SPARC trademarks are based upon an architecture developed by Sun Microsystems, Inc.

The OPEN LOOK and Sun™ Graphical User Interface was developed by Sun Microsystems, Inc. for its users and licensees. Sun acknowledges the pioneering efforts of Xerox in researching and developing the concept of visual or graphical user interfaces for the computer industry. Sun holds a non-exclusive license from Xerox to the Xerox Graphical User Interface, which license also covers Sun's licensees who implement OPEN LOOK GUIs and otherwise comply with Sun's written license agreements.

Use, duplication, or disclosure by the U.S. Government is subject to restrictions set forth in the Sun Microsystems, Inc. license agreements and as provided in DFARS 227.7202-1(a) and 227.7202-3(a) (1995), DFARS 252.227-7013(c)(1)(ii) (Oct. 1998), FAR 12.212(a) (1995), FAR 52.227-19, or FAR 52.227-14 (ALT III), as applicable.

DOCUMENTATION IS PROVIDED "AS IS" AND ALL EXPRESS OR IMPLIED CONDITIONS, REPRESENTATIONS AND WARRANTIES, INCLUDING ANY IMPLIED WARRANTY OF MERCHANTABILITY, FITNESS FOR A PARTICULAR PURPOSE OR NON-INFRINGEMENT, ARE DISCLAIMED, EXCEPT TO THE EXTENT THAT SUCH DISCLAIMERS ARE HELD TO BE LEGALLY INVALID.

Copyright 2002 Sun Microsystems, Inc., 4150 Network Circle, Santa Clara, California 95054, Etats-Unis. Tous droits réservés.

Sun Microsystems, Inc. a les droits de propriété intellectuels relatants à la technologie incorporée dans le produit qui est décrit dans ce document. En particulier, et sans la limitation, ces droits de propriété intellectuels peuvent inclure un ou plus des brevets américains énumérés à http://www.sun.com/patents et un ou les brevets plus supplémentaires ou les applications de brevet en attente dans les Etats-Unis et dans les autres pays.

Ce produit ou document est protégé par un copyright et distribué avec des licences qui en restreignent l'utilisation, la copie, la distribution, et la décompilation. Aucune partie de ce produit ou document ne peut être reproduite sous aucune forme, parquelque moyen que ce soit, sans l'autorisation préalable et écrite de Sun et de ses bailleurs de licence, s'il y ena.

Le logiciel détenu par des tiers, et qui comprend la technologie relative aux polices de caractères, est protégé par un copyright et licencié par des fournisseurs de Sun.

Des parties de ce produit pourront être dérivées des systèmes Berkeley BSD licenciés par l'Université de Californie. UNIX est une marque déposée aux Etats-Unis et dans d'autres pays et licenciée exclusivement par X/Open Company, Ltd.

Sun, Sun Microsystems, le logo Sun, AnswerBook2, docs.sun.com, Sun Fire, RSM, SunVTS, et Solaris sont des marques de fabrique ou des marques déposées de Sun Microsystems, Inc. aux Etats-Unis et dans d'autres pays.

Toutes les marques SPARC sont utilisées sous licence et sont des marques de fabrique ou des marques déposées de SPARC International, Inc. aux Etats-Unis et dans d'autres pays. Les produits protant les marques SPARC sont basés sur une architecture développée par Sun Microsystems, Inc.

L'interface d'utilisation graphique OPEN LOOK et Sun™ a été développée par Sun Microsystems, Inc. pour ses utilisateurs et licenciés. Sun reconnaît les efforts de pionniers de Xerox pour la recherche et le développment du concept des interfaces d'utilisation visuelle ou graphique pour l'industrie de l'informatique. Sun détient une license non exclusive do Xerox sur l'interface d'utilisation graphique Xerox, cette licence couvrant également les licenciées de Sun qui mettent en place l'interface d 'utilisation graphique OPEN LOOK et qui en outre se conforment aux licences écrites de Sun.

LA DOCUMENTATION EST FOURNIE "EN L'ÉTAT" ET TOUTES AUTRES CONDITIONS, DECLARATIONS ET GARANTIES EXPRESSES OU TACITES SONT FORMELLEMENT EXCLUES, DANS LA MESURE AUTORISEE PAR LA LOI APPLICABLE, Y COMPRIS NOTAMMENT TOUTE GARANTIE IMPLICITE RELATIVE A LA QUALITE MARCHANDE, A L'APTITUDE A UNE UTILISATION PARTICULIERE OU A L'ABSENCE DE CONTREFAÇON.

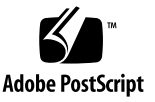

### **Contents**

#### **[Sun Fire Link Software Installation Guide](#page-4-0) 1**

[Preparing for the Installation](#page-4-1) 1

- ▼ [To Read the Sun Fire Link Release Notes](#page-5-0) 2
- ▼ [To Install the Sun Fire Link Network Hardware](#page-5-1) 2
- ▼ [To Identify Your Target Systems 3](#page-6-0)
- ▼ [To Verify Required Software](#page-7-0) 4
- ▼ [To Load the Sun Fire Link CD-ROM](#page-8-0) 5
- ▼ [To Configure a Server for Upgrading Firmware 6](#page-9-0)

[Updating the Firmware, Operating Environment, and Sun Fire Link Software](#page-11-0) 8

[Update the Firmware on the SCs and SSCs 9](#page-12-0)

- [To Update the Firmware on the Spare SC](#page-12-1) 9
- ▼ [To Configure the Main SC](#page-13-0) 10
- ▼ [To Update the Firmware on the Main SC 1](#page-13-1)0
- ▼ [To Repeat the SC Configuration and Firmware Update Procedures for the](#page-13-2) [Other Cluster Nodes 1](#page-13-2)0
- ▼ [To Configure the Switch System Controller](#page-13-3) 10
- ▼ [To Update the Firmware on the Switch System Controller 1](#page-14-0)1
- ▼ [To Repeat the SSC Configuration and Firmware Update Procedures for](#page-14-1) [Other Switches 1](#page-14-1)1

[Set Up Domains and Install the Solaris Operating Environment 1](#page-14-2)1

- ▼ [To Set Up Domains for Use in the Sun Fire Link Network](#page-14-3) 11
- ▼ [To Install the Solaris Operating Environment](#page-15-0) 12
- ▼ [To Install RSM Patches for the Applicable Solaris Operating](#page-16-0) [Environments 1](#page-16-0)3
- [To Install SunVTS Software](#page-17-0) 14

[Install the FM and FM Proxy Agent Software 1](#page-19-0)6

- ▼ [To Install the FM Proxy Packages and Shared Files on the Cluster](#page-20-0) [Nodes 1](#page-20-0)7
- ▼ [To Install the FM Packages on the FM Server 1](#page-21-0)8

[Installing Sun MC 3.0 Software and Sun Fire Link Add-Ons](#page-22-0) 19

- ▼ [To Install Sun MC Modules on the Console/Server](#page-25-0) 22
- [To Add the Required Sun MC Patches to the Console/Server](#page-26-0) 23
- ▼ [To Install Sun MC Add-On Packages on the Console/Server](#page-27-0) 24

[Installing Localized Sun MC Software and Sun Fire Link Add-On](#page-28-0) [Packages 2](#page-28-0)5

- [To Install Localized Sun MC 3.0 Base Packages 2](#page-28-1)5
- ▼ [To Install the Localized Sun Fire Link Add-On Packages](#page-29-0) 26

[Installing Sun MC Agent Modules and Add-On Packages on Cluster](#page-29-1) [Domains 2](#page-29-1)6

- [To Install Sun MC Agent Modules on the Cluster Domains](#page-29-2) 26
- ▼ [To Install Add-On Packages on the Cluster Domains 2](#page-30-0)7

[If Using Sun HPC ClusterTools, Add the Required HPC Patches 2](#page-30-1)7

▼ [To Add the Sun HPC ClusterTools 4 Patches 2](#page-30-2)7

[Next Steps 2](#page-31-0)8

- [To Configure the RSM Network](#page-31-1) 28
- [To Configure the DLPI Interface](#page-32-0) 29

# <span id="page-4-0"></span>Sun Fire Link Software Installation Guide

This manual provides instructions for installing the software that supports the Sun FireTM Link high-performance cluster interconnect for the Sun Fire 6800 and Sun Fire 15K/12K servers from Sun Microsystems, Inc.

This software includes the following components:

- Node firmware
- Switch firmware
- Sun Fire Link Manager software
- Sun<sup>™</sup> Management Center (Sun MC) add-ons
- SunVTS<sup>TM</sup> add-ons

# <span id="page-4-1"></span>Preparing for the Installation

Before installing the Sun Fire Link software, you need to perform the following procedures:

- [To Read the Sun Fire Link Release Notes](#page-5-0)
- [To Install the Sun Fire Link Network Hardware](#page-5-1)
- [To Identify Your Target Systems](#page-6-0)
- [To Verify Required Software](#page-7-0)
- [To Load the Sun Fire Link CD-ROM](#page-8-0)
- [To Configure a Server for Upgrading Firmware](#page-9-0)

### <span id="page-5-0"></span>▼ To Read the Sun Fire Link Release Notes

The *Sun Fire Link Software Release Notes* list the supported hardware configurations and the required versions of the SolarisTM operating environment and other related software. The release notes also describe open bugs and any workarounds there are for the bugs.

### <span id="page-5-1"></span>▼ To Install the Sun Fire Link Network Hardware

Install the Sun Fire Link hardware: Sun Fire Link I/O assemblies, optical cables, and Sun Fire Link switches (if used). For Sun Fire Link hardware installation instructions, see the documents listed in [TABLE 1](#page-5-2). These documents are available in PDF format.

<span id="page-5-2"></span>**TABLE 1** Location of Sun Fire Link Hardware Installation Instructions

| Sun Fire Link Hardware Installation Guide                  |  |  |  |  |
|------------------------------------------------------------|--|--|--|--|
| /cdrom/sun-fire-link 1.0/Docs/Solaris 8/PDF/hw_install.pdf |  |  |  |  |

/cdrom/sun-fire-link\_1.0/Docs/Solaris\_9/PDF/hw\_install.pdf

Sun Fire Link Switch Installation and Service Manual

/cdrom/sun-fire-link\_1.0/Docs/Solaris\_8/PDF/switch.pdf

/cdrom/sun-fire-link\_1.0/Docs/Solaris\_9/PDF/switch.pdf

**Note –** A single set of Sun Fire Link documents is provided. These manuals apply to both Solaris 8 and Solaris 9 installations. The manuals are provided in this mirroredtree arrangement to make it easier for you to access the documents, regardless of which operating environment is running on the target systems.

### <span id="page-6-0"></span>▼ To Identify Your Target Systems

TABLE 2 identifies the various servers and other host systems that play some role in the Sun Fire Link software installation process. Note that some roles can be performed by a single system. Ensure that the host systems shown in TABLE 2 are available.

| Role                            | <b>Description</b>                                                                                                    | <b>Requirements</b>                                                                                                    |
|---------------------------------|----------------------------------------------------------------------------------------------------|----------------------------------------------------------------------------------------------------|
| Installation host               | The system on which you will<br>load the Sun Fire Link software<br>CD-ROM.                                                                                                    | • Connected by TCP/IP network to all Sun Fire<br>systems on which Sun Fire Link software will be<br>installed.<br>• This system can, but need not, be a target for Sun<br>Fire Link installation.                                         |
| FTP or web server               | The system to be used for<br>updating the flash memory on<br>boards in the Sun Fire systems<br>and Sun Fire Link switches.                                                                                | • Connected by TCP/IP network to all Sun Fire<br>systems that are also connected to the Sun Fire<br>Link network.<br>• This system can, but need not, be an installation<br>target for Sun Fire Link software.                            |
| Sun Fire Link<br>Manager server | The system where the Sun Fire<br>Link Manager (FM) software will<br>reside. When this system is also<br>host to the Sun MC console, it is<br>also referred to as the Sun Fire<br>Link Management Station. | • Connected by TCP/IP network to all Sun Fire<br>systems that are also connected to the Sun Fire<br>Link network.<br>• This system must be external to the Sun Fire Link<br>network.<br>• It may be the same system as the Sun MC server. |
| Sun MC server<br>(optional)     | The system where the Sun MC<br>core software will reside.                                                                                                    | • Connected by TCP/IP network to all Sun Fire<br>systems that are also connected to the Sun Fire<br>Link network.<br>• This may be the same system as the FM server or<br>it may be a different system.                                   |

**TABLE 2** Systems Involved in Sun Fire Link Software Installation

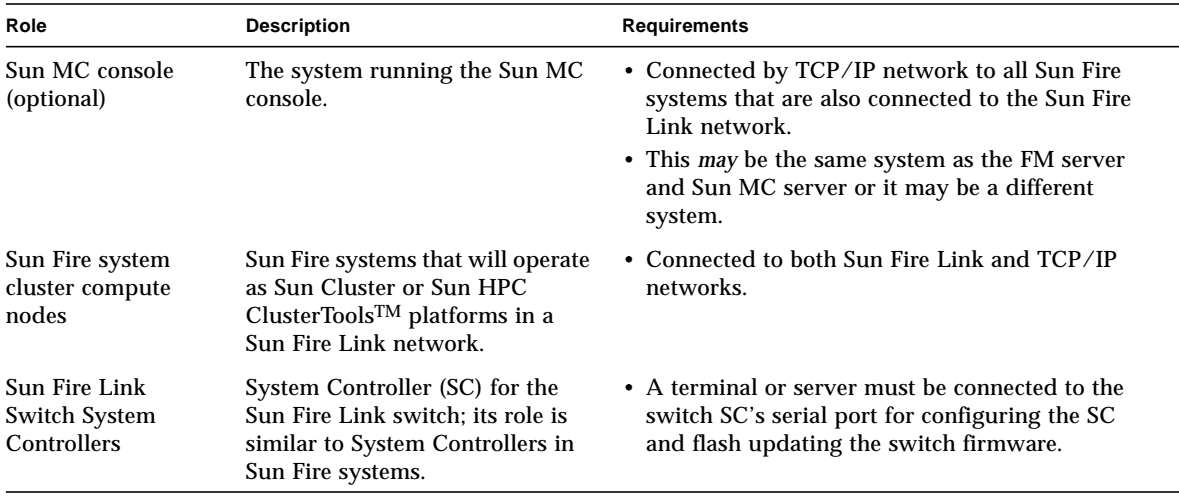

#### **TABLE 2** Systems Involved in Sun Fire Link Software Installation *(Continued)*

### <span id="page-7-0"></span>▼ To Verify Required Software

[TABLE 3](#page-7-1) identifies various dependencies that the Sun Fire Link software has on other software. Verify that these dependencies are satisfied.

**Note –** Some software and firmware version numbers are represented by the variable indication *xx*. Refer to the *Sun Fire Link Software Release Notes* for the correct patch version numbers.

<span id="page-7-1"></span>**TABLE 3** List of Software Requirements

| <b>Operating environment</b> | Solaris $82/02$ or Solaris $912/02$                                       |
|------------------------------|---------------------------------------------------------------------------|
| RSM in Solaris 8             | (see the Sun Fire Link Software Release Notes for patch<br>information)   |
| RSM in Solaris 9             | (see the Sun Fire Link Software Release Notes for patch<br>information)   |
| Sun Fire 6800 firmware       | $5.14.0$ build $xx$                                                       |
| Switch firmware              | $1.12$ . xx                                                               |
| Sun MC                       | 3.0 platform update 4 plus patches 110938-xx, 112493-xx,<br>$112499 - xx$ |
| SunVTS for Solaris 8         | 4.6 plus patch $112336$ -xx                                               |
| SunVTS for Solaris 9         | 5.1 PS1                                                                   |

#### **TABLE 3** List of Software Requirements *(Continued)*

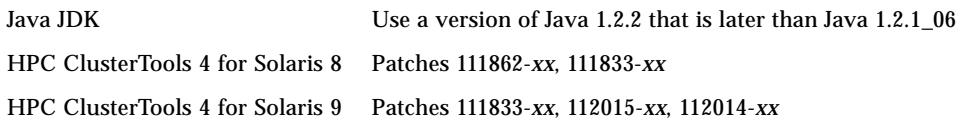

### <span id="page-8-0"></span>▼ To Load the Sun Fire Link CD-ROM

Load the Sun Fire Link CD-ROM on the server chosen to be the installation host. The server is used as an NFS server for the software installation. In the following example, install\_host is the host name of this system.

- **1. Log in to the server and become superuser.**
- **2. If the CD-ROM is not already inserted into this system, insert it now.**
- **3. Check that the CD-ROM contents are visible.**

```
install_host# cd /cdrom/sun-fire-link_1.0/
install_host# ls
Docs Patches Product
```
**4. Add the following line to** /etc/dfs/dfstab **to support remote sharing of files.** If this file does not already exist, create it and add the following line to it.

```
share –o ro /cdrom/sun-fire-link_1.0/
```
**5. Stop and restart the NFS daemons so the new** share **command takes effect.**

```
install_host# /etc/init.d/nfs.server stop
install_host# /etc/init.d/nfs.server start
```
**6. Verify that the CD-ROM is available for mounting by remote systems.**

```
install_host# share
               /cdrom/sun-fire-link_1.0/ ro ""
```
**Note –** Later in the installation process you will need to install the Solaris CD-ROM in place of the Sun Fire Link CD-ROM. Before using the new CD-ROM, you must edit the dfstab file again, removing the line you added in Step 4. Then you must stop and start the NFS daemons (as in Step 5) to unshare the previous CD-ROM.

### <span id="page-9-0"></span>▼ To Configure a Server for Upgrading Firmware

The Sun Fire Link firmware is copied from the CD-ROM onto an FTP server or web server, from which it is flashed onto the boards and switches of the Sun Fire cluster.

The server can be any preconfigured FTP or web server, or you can configure the administration server to serve this purpose. Use your preferred method to configure an FTP server or web server. One simple method is to run the script documented in the Solaris man page for ftpd that creates an anonymous FTP server.

**1. Find the** ftp-script **description on the** ftpd **man page and copy it to your chosen FTP server.**

% **man ftpd ...**

**2. Add the anonymous ftp user name and password entry to the** /etc/passwd **file. For example:**

ftp:x:30000:30000:Anonymous FTP:/export/anonymous-ftp:/nosuchshell

**3. Add the following line to the** /etc/shadow **file:**

ftp:NP:6445::::::

**4. As superuser, run** ftp-script **on the FTP server (named** ftp\_host **in this example).**

ftp\_host# **ftp-script /export/anonymous-ftp**

**5. Create a directory on the FTP server to hold the Sun Fire Link firmware.**

ftp\_host# **mkdir /export/anonymous-ftp/firmware**

#### **6. Copy the Sun Fire Link node firmware from the CD-ROM into the firmware directory.**

In the following example, the Sun Fire Link CD-ROM is inserted into the FTP server.

```
ftp_host# cp /cdrom/sun-fire-link_1.0/Patches/Solaris_8/112883-xx \
/export/anonymous-ftp/firmware
```
If the administration server and FTP server are different systems and the CD-ROM is inserted into the administration server (named admin\_host in this example) enter the following.

admin\_host# **cp /net/admin\_host/cdrom/sun-fire-link\_1.0/Patches/ \ Solaris\_8/112883-***xx* **/export/anonymous-ftp/firmware**

#### **7. On the FTP server, install the package that loads the switch firmware.**

Assuming that the Sun Fire Link CD-ROM is inserted in the administration server and the FTP server is a different system, change directory to either the Solaris 8 or Solaris<sup>9</sup> directory and add the SUNWwcsfi package, as shown below.

For the Solaris 8 operating environment, enter:

ftp\_host# **cd /net/admin\_host/cdrom/sun-fire-link\_1.0/Product/Solaris\_8** ftp\_host# **pkgadd -d . SUNWwcsfi**

For the Solaris 9 operating environment, enter:

ftp\_host# **cd /net/admin\_host/cdrom/sun-fire-link\_1.0/Product/Solaris\_9** ftp\_host# **pkgadd -d . SUNWwcsfi**

> **8. Copy the Sun Fire Link switch firmware from its destination on the FTP server into the server's firmware directory.**

Step 7 loaded the switch firmware into the /opt directory on the FTP server. This step makes it available for anonymous FTP access.

ftp\_host# **cp /opt/SUNWwcsfi/flash/SscApp.jflash /export/anonymous-ftp/firmware**

# <span id="page-11-0"></span>Updating the Firmware, Operating Environment, and Sun Fire Link Software

FIGURE 1 illustrates the sequence of procedures you perform to install the software components provided on the Sun Fire Link software distribution CD-ROM. Detailed instructions for these procedures follow.

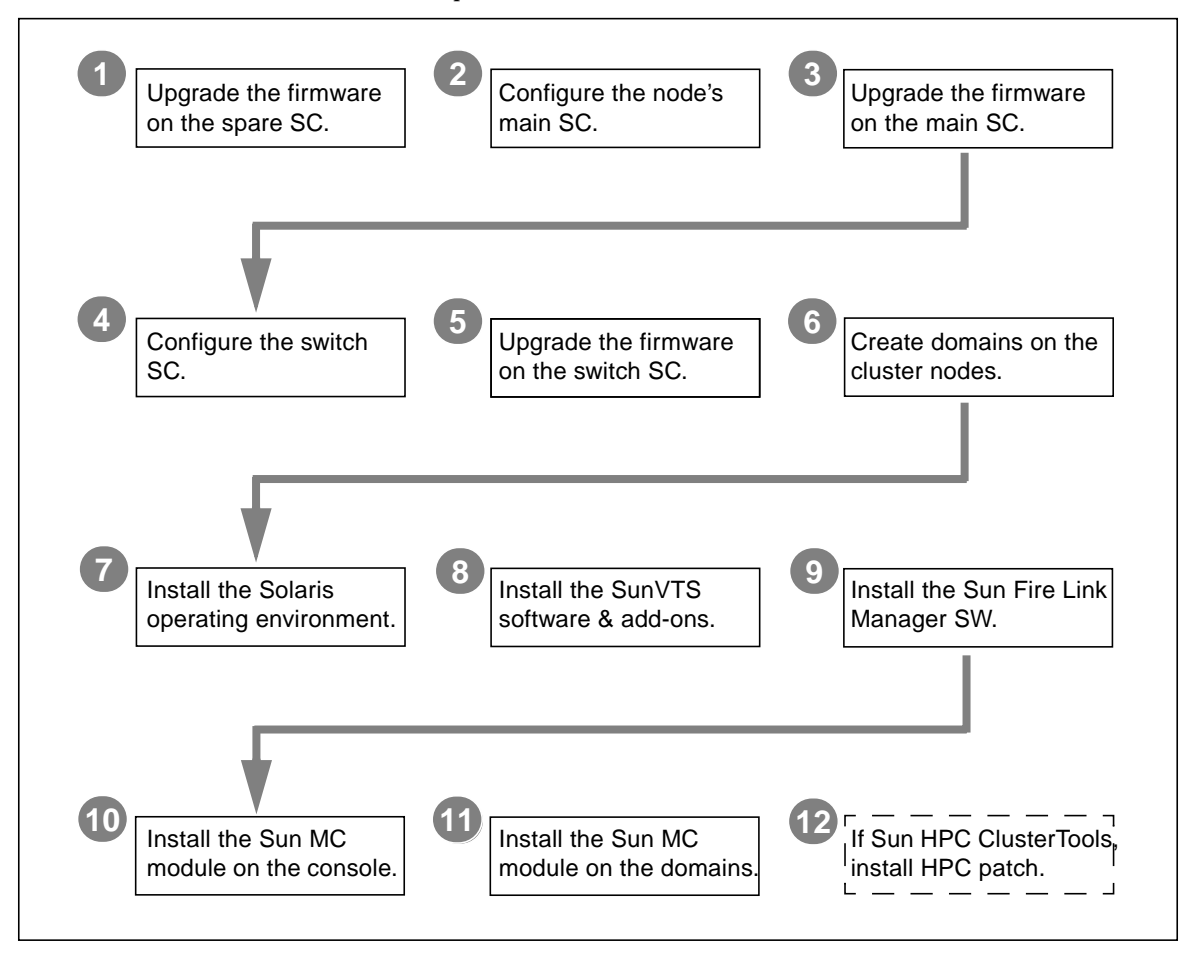

**FIGURE 1** Sun Fire Link Software Installation Sequence

### <span id="page-12-0"></span>Update the Firmware on the SCs and SSCs

The Sun Fire Link firmware (for nodes and switches) consists of the following images, which you copied to an FTP or web server in the preparation phase.

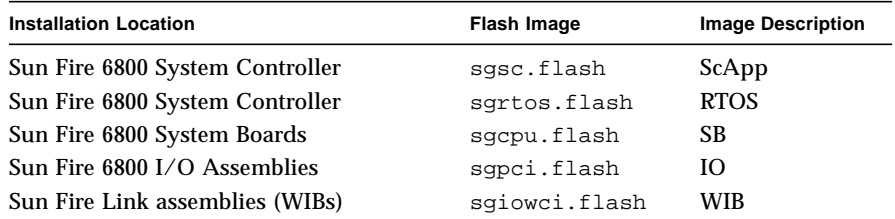

### <span id="page-12-1"></span>▼ To Update the Firmware on the Spare SC

Update the ScApp and RTOS on the spare SC as follows.

**1. Connect to the console of the spare SC on one of the cluster nodes (**node1-sc1 **in this example) and enter the platform shell.**

Use your site-specific method to connect to the SC through the serial port, not through a telnet session.

```
# site-specific-command node1-sc1
System Controller 'node1-sc1':
     Type 0 for Platform Shell
     Input: 0
Platform Shell
node1-sc1:SC>
```
**2. From the platform shell, update the spare SC:**

node1-sc1:SC> **flashupdate –f ftp://***ftp-server-ip***/firmware ScApp RTOS**

where *ftp-server-ip* is the IP address of the FTP server.

**3. Verify that the spare SC firmware has been updated correctly.**

Execute the command showsc from the platform shell.

### <span id="page-13-0"></span>▼ To Configure the Main SC

- **1. Connect to the console of the main SC on one of the cluster nodes and enter the platform shell.**
- **2. Execute the** poweron all **command to ensure that all system boards have power.**
- **3. Use** setupplatform **to configure the main SC.**

### <span id="page-13-1"></span>▼ To Update the Firmware on the Main SC

**1. Update the scapp and RTOS on the main SC, system boards, and I/O assemblies.** All steps are performed from the SC's platform shell.

node1-sc1:SC> **flashupdate –f ftp://***ftp-server-ip***/firmware all**

**2. Use the commands** showsc **and** showboards -v -p prom **to verify that the main SC firmware has been updated correctly.**

### <span id="page-13-2"></span>▼ To Repeat the SC Configuration and Firmware Update Procedures for the Other Cluster Nodes

● **Perform the procedures described in ["To Update the Firmware on the Spare SC"](#page-12-1) [on page 9](#page-12-1), ["To Configure the Main SC" on page 10,](#page-13-0) and ["To Update the Firmware](#page-13-1) [on the Main SC" on page 10](#page-13-1) on each of the remaining nodes in the Sun Fire Link cluster.**

### <span id="page-13-3"></span>▼ To Configure the Switch System Controller

If your cluster configuration includes Sun Fire Link switches, you need to configure each switch system controller (SSC). If you did not perform this procedure at the time of installing the switch hardware, do so now.

**1. Connect to the SSC (**switch1 **in this example) via the serial port.**

For the requested password, enter the password that was specified as part of the switch installation procedure.

**2. Use** setupplatform **to configure the SSC.**

**3. Assign the SSC's RMI password.**

```
switch1:SSC> rmi_password
Enter new password:
Enter new password again:
```
### <span id="page-14-0"></span>▼ To Update the Firmware on the Switch System Controller

**1. Update the firmware on the SSC.**

switch1:SSC> **flashupdate –f ftp://***ftp-server-ip***/firmware/SscApp.jflash**

**2. Reboot the SSC.**

switch1:SSC> **reboot**

- <span id="page-14-1"></span>▼ To Repeat the SSC Configuration and Firmware Update Procedures for Other Switches
	- **Perform the procedures described in ["To Configure the Switch System Controller"](#page-13-3) [on page 10](#page-13-3) and ["To Update the Firmware on the Switch System Controller" on](#page-14-0) [page 11](#page-14-0) on each of the remaining switches in the Sun Fire Link cluster.**

<span id="page-14-2"></span>Set Up Domains and Install the Solaris Operating Environment

- <span id="page-14-3"></span>▼ To Set Up Domains for Use in the Sun Fire Link Network
	- **1. Connect to the node SC.**
- <span id="page-15-1"></span>**2. Enter the domain that you want to make available for use in a Sun Fire Link cluster.**
- **3. Run** setupdomain **to configure the domain. Include I/O slots IB8 and IB9 in the domain.**

If the Sun Fire 6800 chassis contains the necessary hardware, Sun Fire Link I/O assemblies will be installed in slots IB8 and IB9.

**4. Return to the platform shell and verify that the domain set up in [Step 2](#page-15-1) has the correct board assignments.**

The following example verifies that domain A was set up to include the Sun Fire Link assemblies IB8 and IB9r

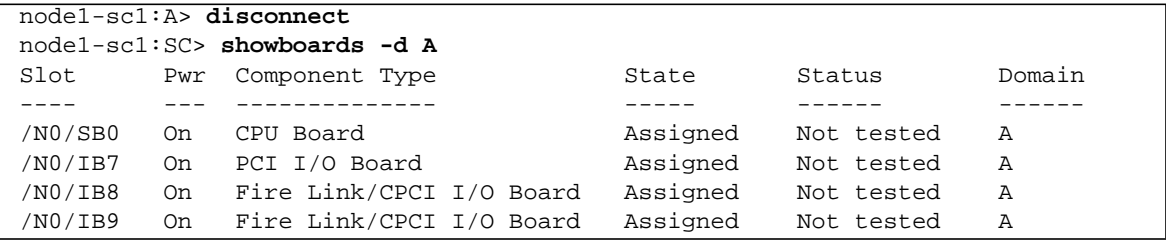

**5. Repeat this procedure for each node to be included in the Sun Fire Link cluster.**

### <span id="page-15-0"></span>▼ To Install the Solaris Operating Environment

Perform an "Entire Distribution" installation of the Solaris operating environment into the domains you have created. The procedure is described in the Solaris documentation.

**Note –** If the /etc/dfs/dfstab change you made in ["To Load the Sun Fire Link](#page-8-0) [CD-ROM" on page 5](#page-8-0) is still in effect, perform the following steps to unshare that CD-ROM.

**1. Edit** /etc/dfs/dfstab**, this time removing the following line:**

```
share -o ro /cdrom/sun-fire-link 1.0
```
- **2. Stop and restart the NFS daemons to unshare the Sun Fire Link CD-ROM.**
- **3. Install the Solaris operating environment software as described in the applicable Solaris documentation.**

### <span id="page-16-0"></span>▼ To Install RSM Patches for the Applicable Solaris Operating Environments

The RSM software that is supplied with the Solaris 8 and Solaris 9 operating environment software must be updated with separate patches. See the *Sun Fire Link Release Notes* for information on the required RSM patches.

Perform the following update procedure on every domain in the Sun Fire Link cluster.

- **1. Connect to the domain and become superuser.**
- **2. Insert the Sun Fire Link CD-ROM.**
- **3. Add the following line to** /etc/dfs/dfstab**.**

share  $-$ o ro /cdrom/sun-fire-link 1.0

- **4. Stop and restart the NFS daemons so the new** share **command takes effect.**
- **5. Change directory to either the** Solaris\_8 **or** Solaris\_9 **location in the software distribution path and install the required patch, as shown below.**

Install the patch identified in the *Sun Fire Link Release Notes* for the Solaris 8 operating environment:

admin\_host# **cd /cdrom/sun-fire-link\_1.0/Patches/Solaris\_8** admin\_host# **patchadd** *patch-number*

> Install the patch identified in the *Sun Fire Link Release Notes* for the Solaris 9 operating environment

```
admin_host# cd /cdrom/sun-fire-link_1.0/Patches/Solaris_9
admin_host# patchadd patch-number
```
#### **6. Verify that the patch has been installed.**

Use showrev –p | grep *patch-number* to search for the patch.

- **7. Perform a reconfigure reboot.**
- **8. Repeat the RSM patch installation on each domain in the cluster.**

### <span id="page-17-0"></span>▼ To Install SunVTS Software

Different versions of the SunVTS software are required for the Solaris 8 and Solaris 9 operating environments. In addition, the SunVTS software for the Solaris 8 operating environment also requires a patch.

- Solaris 8 operating environment SunVTS 4.6 FCS, plus patch 112336-*xx*
- Solaris 9 operating environment SunVTS 5.1 FCS

The SunVTS packages are listed below. Install all packages on each domain of the Sun Fire Link cluster.

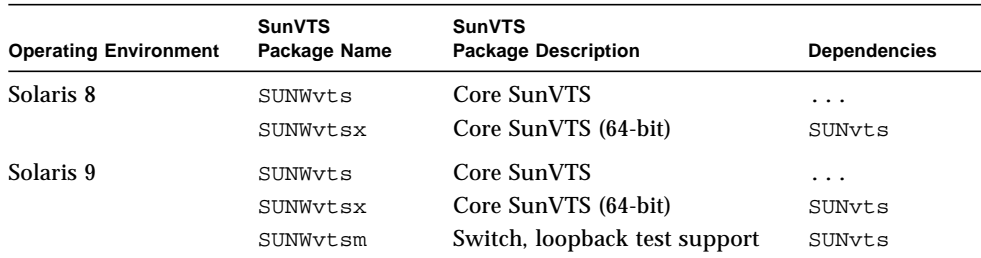

- **1. Edit** /etc/dfs/dfstab **to share the contents of the supplement CD for the Solaris 8 or Solaris 9 software.**
- **2. Stop and restart the NFS daemons so the new** share **command takes effect.**
- **3. Insert the software supplement CD-ROM supplied with the Solaris 8 or Solaris 9 operating environment CD-ROM. The supplement CD-ROM contains the SunVTS core software packages.**
- **4. Install the SunVTS core software:**

For the Solaris 8 operating environment:

```
admin_host# cd /cdrom/solaris8_202_suppcd/SUNWvts_4.6
admin_host# pkgadd -d . SUNWvts
admin_host# pkgadd -d . SUNWvtsx
```
For the Solaris 9 operating environment:

```
admin_host# cd /cdrom/solaris9_1202_suppcd/SUNWvts_5.1
admin_host# pkgadd -d . SUNWvts
admin_host# pkgadd -d . SUNWvtsx
admin_host# pkgadd -d . SUNWvtsm
```
**Note –** When asked about using kerberos for authentication, enter n.

**5. Verify that the packages are installed.**

For the Solaris 8 operating environment enter:

# **pkginfo | grep SUNWvts** system SUNWvts ... system SUNWvtsx ...

For the Solaris 9 operating environment enter:

# **pkginfo | grep SUNWvts** system SUNWvts ... system SUNWvtsx ... system SUNWvtsm ...

- **6. For systems with SunVTS 4.6 only, add patch 112336-***xx***.**
	- **a. Insert the Sun Fire Link CD-ROM and edit** /etc/dfs/dfstab **so it contains the following line:**

share  $-$ o ro /cdrom/sun-fire-link 1.0

- **b. Stop and restart the NFS daemons so the new** share **command takes effect.**
- **c. Install the following SunVTS patch.**

```
# cd /cdrom/sun-fire-link_1.0/Patches/Solaris_8
# patchadd 112336-xx
```
**7. Repeat the SunVTS installation procedure on each domain in the Sun Fire Link cluster.**

### <span id="page-19-0"></span>Install the FM and FM Proxy Agent Software

The Sun Fire Link Manager consists of six packages, which are identified below. On each cluster domain, install the shared file package, the common jar file package, and the two proxy packages. On the system you use as the Sun Fire Link Manager server, install the shared file package, the common jar file package, and the Sun Fire Link Root and User packages.

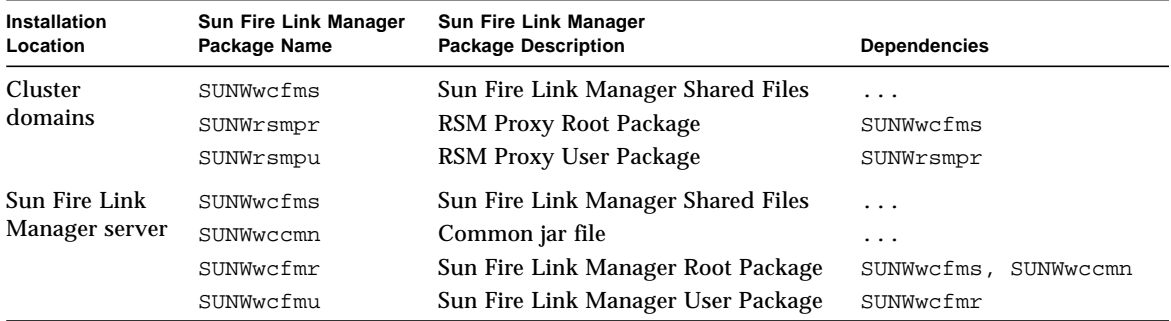

**Note –** If you think one or more of these packages might have been previously installed, check the FM server and cluster domains to see if they are present. If so, remove them before performing the installation procedure described below. If you need to remove the RSM proxy packages from the cluster domains, first run /opt/SUNWwcfm/bin/killfabrics to clear any existing Sun Fire Link fabrics from the RMI registry. See the *Sun Fire Link Fabric Administrator's Guide* for information on the killfabrics command.

The Sun Fire Link Manager server may be the administration server or, if you are planning to install Sun MC, it may be the Sun MC server. See ["Installing Sun MC 3.0](#page-22-0) [Software and Sun Fire Link Add-Ons" on page 19](#page-22-0) for further information on configuring the Sun Fire Link Manager together with Sun MC.

### <span id="page-20-0"></span>▼ To Install the FM Proxy Packages and Shared Files on the Cluster Nodes

**1. On each RSM domain, become superuser and change directory to either the** Solaris\_8 **or** Solaris\_9 **location in the software distribution path.**

For the Solaris 8 operating environment, enter:

# **cd /cdrom/sun-fire-link\_1.0/Product/Solaris\_8**

For the Solaris 9 operating environment, enter:

```
# cd /cdrom/sun-fire-link_1.0/Product/Solaris_9
```
**2. Install the RSM proxy packages and the Sun Fire Link Manager shared files.**

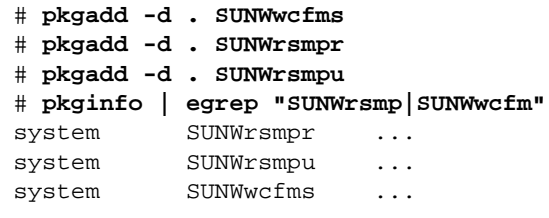

#### **3. On each RSM domain, set up and start the RSM proxies.**

As superuser, run the scripts provided to set up and start the RSM proxies. Note the differences in the paths and command syntax of the wrsm\_proxy\_setup and wrsm\_proxy start scripts.

# **/opt/SUNWwrsmp/bin/wrsm\_proxy\_setup**

```
# /etc/init.d/wrsm_proxy start
```
- **4. On each RSM domain, establish security settings for Sun Fire Link user access.**
	- **a. Edit** /etc/group**.**

Add a group named sfladmin and add the appropriate users to this group.

**b. Edit** /etc/passwd**.**

Add the users you listed in /etc/group to /etc/passwd.

**c. Execute** pwconv **to update** /etc/shadow**.**

**d. Execute** passwd **to assign passwords to the new users.**

### <span id="page-21-0"></span>▼ To Install the FM Packages on the FM Server

**1. On the Sun Fire Link Manager server, become superuser and install the Sun Fire Link Manager packages. As before, perform the installation from either the** Solaris\_8 **or** Solaris\_9 **distribution directory.**

In this example, the FM server is named  $fm$  host and the installation is being done from the Solaris 8 software distribution directory.

```
fm_host# cd /cdrom/sun-fire-link_1.0/Product/Solaris_8
fm_host# pkgadd -d . SUNWwcfms
fm_host# pkgadd -d . SUNWwccmn
fm_host# pkgadd -d . SUNWwcfmr
fm_host# pkgadd -d . SUNWwcfmu
fm_host# pkginfo | egrep "SUNWwcfm|SUNWwcc"
```
#### **2. On the Sun Fire Link Manager server, set up the Sun Fire Link Manager.**

As superuser, run the script provided to set up the Sun Fire Link Manager. Be prepared to supply a location for dynamically created files. For example:

```
fm_host# /opt/SUNWwcfm/bin/wcfm_setup
Please enter base directory ABSOLUTE path name of a NEW directory for the FM
DATA files. The subdirectory SUNWwcfm will be added there and will store log
and cfg files for each fabric. Suggested location is a new subdirectory of
/var/opt [?] /var/opt/FM
....
```
- **3. On the Sun Fire Link Manager server, establish security settings for Sun Fire Link users.**
	- **a. Edit** /etc/group**.**

Add a group named sfladmin and add sfluser to this group.

**b. Edit** /etc/passwd**.**

Add sfluser to /etc/passwd.

- **c. Execute** pwconv **to update** /etc/shadow**.**
- **d. Execute** passwd **to assign passwords to the new users.**

# <span id="page-22-0"></span>Installing Sun MC 3.0 Software and Sun Fire Link Add-Ons

Sun Management Center software (Sun MC) runs on top of the Sun Fire Link Manager and provides a convenient GUI interface for monitoring and managing the RSM network on a Sun Fire cluster.

The Sun Fire Link release provides Sun MC add-on packages for Sun Fire 6800 systems. For reference, the Sun MC packages provided in the Sun Fire Link release are described in [TABLE 4.](#page-22-1)

| Package Name | <b>Package Description</b>             | <b>Installation Location</b> |
|--------------|----------------------------------------|------------------------------|
| SUNWeswci    | Sun MC - Sun Fire Link Manager Console | Sun MC console               |
| SUNWSWSrv    | Sun MC - Sun Fire Link Server          | Sun MC server                |
| SUNWwhelp    | Sun MC - Sun Fire Link Help            | Sun MC server                |
| SUNWeswcx    | Sun MC - Sun Fire Link Switch Agent    | Sun Fire Link Manager server |
| SUNWeswfm    | Sun MC - Sun Fire Link Manager Agent   | Sun Fire Link Manager server |
| SUNWswrsm    | Sun MC - Sun Fire Link WRSM Agent      | RSM domains (nodes)          |

<span id="page-22-1"></span>**TABLE 4** Sun MC Add-On Packages for Sun Fire Link

Most commonly, the administration server doubles as the Sun MC console, and a separate (usually larger) system acts as both Sun MC server and Sun Fire Link Manager server. See FIGURE 2 for a graphic representation of the system location requirements of the various packages.

To perform the Sun MC installation, log in to each target system as superuser, and run the Sun MC script es-inst, which walks you through the installation.

**Note –** The es-inst script changes various /etc/system entries to provide sufficient resources for database activities that Sun MC performs. These changes are shown in TABLE 5.

**TABLE 5** Changes Made by es-inst to /etc/system

```
set shmsys:shminfo_shmmax=536870912
set shmsys: shminfo shmmin=1
set shmsys:shminfo_shmmni=100
set shmsys: shminfo_shmseg=10
set semsys: seminfo semmni=100
set semsys:seminfo_semmsl=115
set semsys: seminfo semmns=200
set semsys: seminfo semopn=100
set semsys: seminfo_semvmx=32767
```
The examples shown in this section assume the following:

- Sun MC 3.0 is being newly installed from CD-ROM.
- The administration server is acting as the Sun MC console and server and as the Sun Fire Link manager server.

If your configuration differs from this, adjust your use of the installation script accordingly.

**Note –** If you want to use software packages localized in Japanese, simplified Chinese, or French, you can install them after you install the Sun MC software and Sun Fire Link add-ons. The localized Sun MC packages are provided on disk 2 of the Sun Management Center 3.0, Platform Update 4 CD-ROM. Localized Sun Fire Link add-on packages are provided on the Sun Fire Link CD-ROM. Installation instructions are provided in the section ["Installing Localized Sun MC Software and](#page-28-0) [Sun Fire Link Add-On Packages" on page 25](#page-28-0).

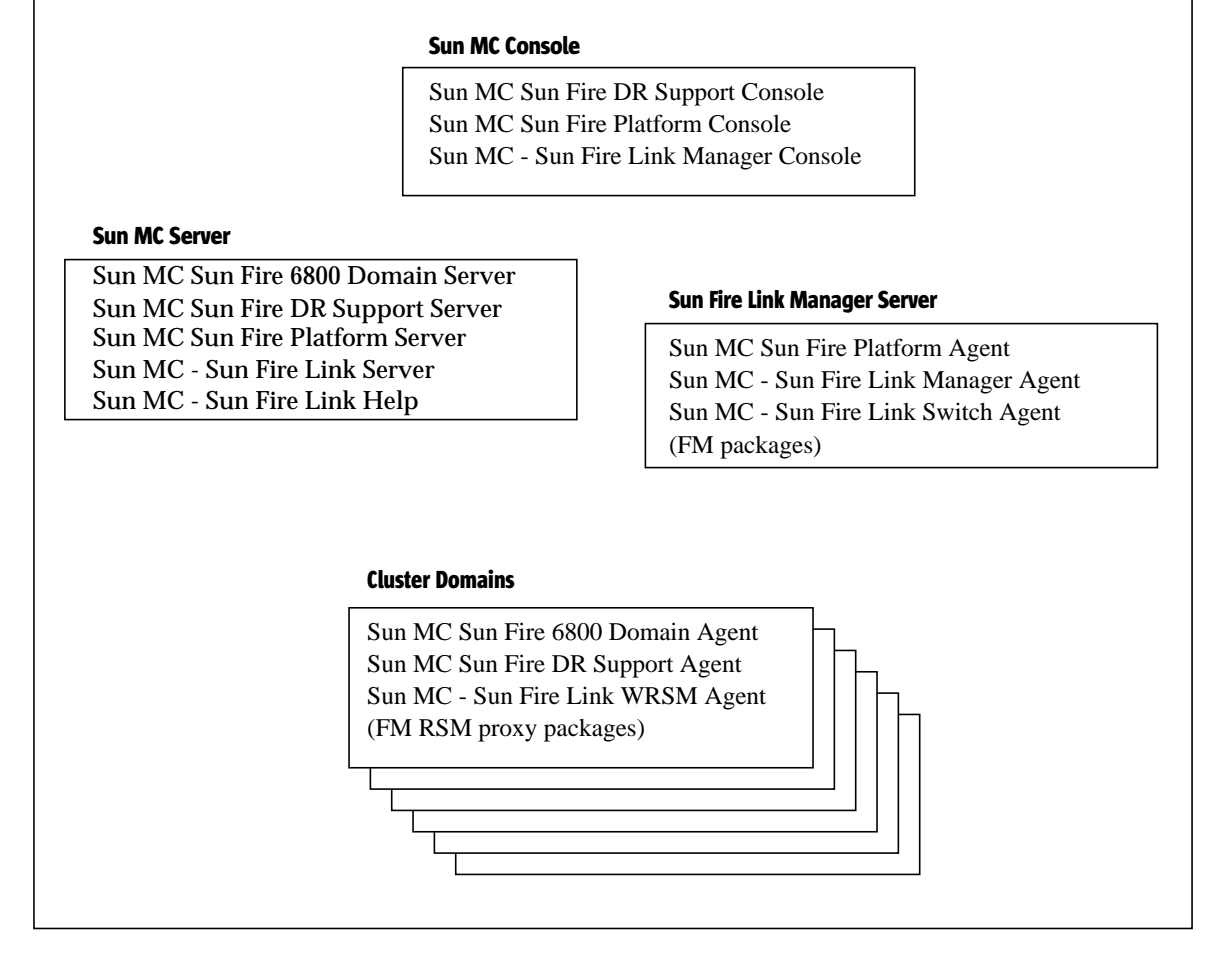

**FIGURE 2** Install Location of Sun MC, Sun Fire Link Add-On, and Sun Fire Link Manager Packages

**Note –** The Sun MC installation procedures described in this section include only the general instructions. Refer to the *Sun Management Center 3.0 Software Installation Guide* for detailed instructions. This manual is provided on the Sun MC distribution CD-ROM.

### <span id="page-25-0"></span>▼ To Install Sun MC Modules on the Console/Server

**1. Add the following line to the** /etc/dfs/dfstab **file:**

share **–**o ro /cdrom/sun\_management\_center\_3\_0

- **2. Stop and restart the NFS daemons so the new** share **command takes effect.**
- **3. Insert disk 3 of the Sun Management Center 3.0, Platform Update 4 CD-ROM.** This contains the Sun MC documentation files.
- **4. Open and read the Sun MC release notes and installation guide documents.** The documents can be found at:
	- /cdrom/sun\_management\_center\_3\_0/Docs/rel\_note/relnotes.pdf
	- /cdrom/sun\_management\_center\_3\_0/Docs/install\_quide/instlRR.pdf
- **5. Replace disk 3 with disk 1.**
- **6. Run the** es-inst **interactive script to install the Sun MC 3.0 server, agent, and console modules on the administration server.**

Specify the full path to the packages to be installed—that is, enter:

# **./es-inst –S /cdrom/sun-fire-link\_1.0/Product/**

**Note –** Do not install add-on modules or run setup at this time.

### <span id="page-26-0"></span>▼ To Add the Required Sun MC Patches to the Console/Server

If you are installing Sun MC on a system running Solaris 8 operating environment software, you must add patches: 110938-*xx*, 112493-*xx*, and 112499-*xx*. If the system is running Solaris 9 operating environment software, you must add patches 110938-*xx* and 112493-*xx*.

**Note –** If you are updating previously installed Sun MC software, patch 110938-05 may be present on the system. If so, you must remove it before installing patch 110938-*xx*.

**1. If patch 110938-05 is present on the Sun MC server, remove it before adding the new patches.**

```
# cd installed_patch_location
```

```
# patchrm 110938–05
```
**2. Add the Sun MC patches that apply to the version of the Solaris operating environment running on the Sun MC sever.**

For the Solaris 8 operating environment, enter:

```
# cd /sun-fire-link_1.0/Patches/Solaris_8
# patchadd 110938-xx
# patchadd 112493-xx
# patchadd 112499-xx
```
For the Solaris 9 operating environment, enter:

```
# cd /cdrom/sun-fire-link_1.0/Patches/Solaris_9
# patchadd 110938-xx
# patchadd 112493-xx
```
### <span id="page-27-0"></span>▼ To Install Sun MC Add-On Packages on the Console/Server

**1. Stop the Solaris daemon** snmpdx **and prevent it from starting on reboot.**

The Solstice Enterprise Agents™ master daemon, snmpdx, must be stopped on the console server before installing any Sun MC add-on packages. This action frees up port 161, which the Sun Fire Link software needs. Prevent the daemon from starting on reboot by renaming its startup script.

```
admin_host# /etc/init.d/init.snmpdx stop
admin_host# mv /etc/rc3.d/S76snmpdx /etc/rc3.d/save.S76snmpdx
```
#### **2. Insert the Sun Fire Link CD-ROM.**

**3. Edit** /etc/dfs/dfstab **so it contains the following line:**

```
share –o ro /cdrom/sun-fire-link_1.0
```
- **4. Stop and restart the NFS daemons so the new** share **command takes effect.**
- **5. Run** es-inst **to install the Sun MC add-on packages provided on the Sun Fire Link CD-ROM.**

Install all the add-on packages except the WRSM agent module and run setup.

**Note –** At one point in the setup phase, you will be asked to supply a seed for generating security keys. The same seed value *must* be used on all nodes. For this reason, it is a good idea to write down the seed number use enter so you will be certain to enter the same number on other nodes.

### <span id="page-28-0"></span>Installing Localized Sun MC Software and Sun Fire Link Add-On Packages

If you want to install localized Sun MC and Sun Fire Link add-on packages, you can do so now. The localized package names are listed below.

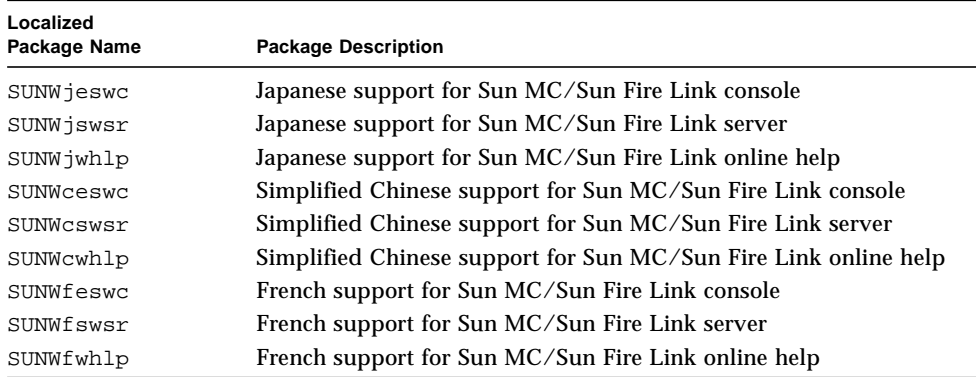

### <span id="page-28-1"></span>▼ To Install Localized Sun MC 3.0 Base Packages

- **1. Insert disk 2 of the Sun Management Center 3.0, Platform Update 4 CD-ROM.**
- **2. Add the following line to the** /etc/dfs/dfstab **file:**

```
share –o ro /cdrom/sun_management_center_3_0
```
- **3. Stop and restart the NFS daemons so the new** share **command takes effect.**
- **4. Change directory to** /cdrom/sun\_management\_center\_3\_0/localization **and run the** es-inst-l10n **script.**

This installs the localized Sun MC base software packages.

```
# cd /cdrom/sun_management_center_3_0/localization
# ./es-inst-l10n
```
### <span id="page-29-0"></span>▼ To Install the Localized Sun Fire Link Add-On Packages

- **1. Insert the Sun Fire Link CD-ROM.**
- **2. Edit** /etc/dfs/dfstab **so it contains the following line:**

```
share –o ro /cdrom/sun-fire-link_1.0
```
- **3. Stop and restart the NFS daemons so the new** share **command takes effect.**
- **4. Run the** es-inst-l10n **script from the localization directory.**

This installs the localized Sun Fire Link add-on packages.

```
# cd /cdrom/sun-fire-link_1.0/Product/Addons/localization
# ./es-inst-l10n
```
<span id="page-29-1"></span>Installing Sun MC Agent Modules and Add-On Packages on Cluster Domains

- <span id="page-29-2"></span>▼ To Install Sun MC Agent Modules on the Cluster Domains
	- **1. Connect to a cluster domain and become superuser.**
	- **2. Insert the Sun MC CD-ROM on the administration server and edit** /etc/dfs/dfstab **so it contains the following line:**

share -o ro / cdrom/sun\_management\_center\_3\_0

- **3. Stop and restart the NFS daemons so the new** share **command takes effect.**
- **4. Run** es-inst **on a cluster domain to install the Sun MC 3.0 agent module.** Do not install add-on modules or run setup at this time.
- **5. Repeat Step 4 on each domain in the Sun Fire Link cluster.**

### <span id="page-30-0"></span>▼ To Install Add-On Packages on the Cluster Domains

**1. Stop the Solaris daemon** snmpdx **and prevent it from starting on reboot.**

The Sun Solstice Enterprise Agents master daemon, snmpdx, must be stopped on the domains before installing any Sun MC add-on packages. This frees up port 161, which the Sun Fire Link software needs. Rename the daemon to prevent it from starting on reboot.

```
# /etc/init.d/init.snmpdx stop
# mv /etc/rc3.d/S76snmpdx /etc/rc3.d/save.S76snmpdx
```
<span id="page-30-1"></span>**2. Run** es-inst **on a cluster domain to install the Sun MC add-on packages.**

### If Using Sun HPC ClusterTools, Add the Required HPC Patches

If you are using Sun HPC ClusterTools, you need to add the following HPC ClusterTools patches. These allow applications containing Sun MPI library calls to execute effectively on a Sun Fire Link cluster.

- Nodes with Solaris 8 operating environment patches 111862-*xx* and 111833-*xx*.
- Nodes with Solaris 9 operating environment patches 111833-*xx*, 112015-*xx*, and 112014-*xx*.

For convenience, these patches are included on the Sun Fire Link software distribution CD-ROM. Install the patches on every domain in the Sun Fire Link cluster.

**Note –** The following procedure requires that Sun HCP ClusterTools 4 has already been installed and that it is *not* activated.

### <span id="page-30-2"></span>▼ To Add the Sun HPC ClusterTools 4 Patches

- **1. Connect to a Sun Fire Link cluster domain and become superuser.**
- **2. If the Sun Fire Link CD-ROM is not already loaded, reinsert it in the administration server.**

**3. Add the following line to** /etc/dfs/dfstab**.**

```
share -o ro /cdrom/sun-fire-link 1.0
```
**4. Stop and restart the NFS daemons so the new** share **command takes effect.**

```
admin_host# /etc/init.d/nfs.server stop
admin_host# /etc/init.d/nfs.server start
```
**5. Install the Sun HPC ClusterTools patches.**

On nodes with the Solaris 8 operating environment, enter:

```
# cd /cdrom/sun-fire-link_1.0/Patches/Solaris_8
# patchadd 111862-xx
# patchadd 111833-xx
```
On nodes with the Solaris 9 operating environment, enter:

```
# cd /cdrom/sun-fire-link_1.0/Patches/Solaris_9
# patchadd 111833-xx
# patchadd 112015-xx
# patchadd 112014-xx
```
- **6. Perform a reconfigure reboot.**
- **7. Repeat the HPC patch installation on each domain in the cluster.**

# <span id="page-31-0"></span>Next Steps

### <span id="page-31-1"></span>▼ To Configure the RSM Network

After installing the Sun Fire Link software, the next step is to configure the RSM controllers. This step can be done in two ways:

- By using Sun MC. This is the recommended method.
- By using the Sun Fire Link Manager from the command line.

Both methods are described in the *Sun Fire Link Fabric Administrator's Guide*, which is provided on the Sun Fire Link CD-ROM.

### <span id="page-32-0"></span>▼ To Configure the DLPI Interface

After configuring the RSM controllers, you may wish to configure the DLPI interface to permit communication via the TCP/IP protocol. Use your preferred method, as on any other cluster interconnect.